## Firmware downgrade feature for: Oppo BDP-93/95 Oppo BDP-93EU/95EU

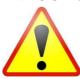

THIS METHOD ONLY WORKS WITH HARDWARE MODIFIED PLAYERS, AND ONLY WITH PLAYERS WITH ONE OF THE FOLLOWING REGIONFREE HARDWARE MODS FROM BLURAYCHIP OR ONE OF THEIR DISTRIBUTORS:

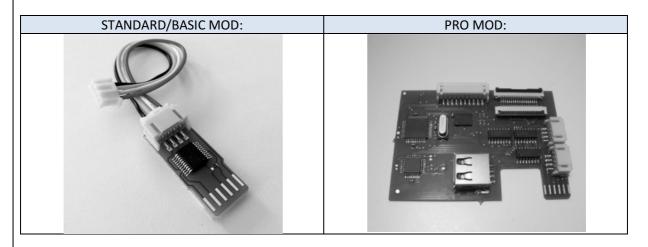

(The PRO mod revision / usb flash type or firmware is not critical)
THE ABOVE MENTIONED HARDWARE MODS WILL INJECT SPECIAL KEYS TO DECRYPT THE FIRMWARE
CURRENTLY INSTALLED IN THE PLAYER. ATTEMPTING TO USE THIS METHOD ON PLAYERS WITH OTHER
BRANDS OF HARDWARE MODS, WILL RENDER YOUR PLAYER USELESS!

ALTHOUGH THIS IS VERY SAFE AND THOROUGHLY TESTED WITH THE ABOVE MENTIONED MODS, ALL FEATURES DESCRIBED HERE ARE ON YOUR OWN RISK!

Please note that only a usb flash media can be used for the firmware update.

## STANDARD/BASIC MOD: PRO MOD: 1. Disconnect ethernet, and any USB devices, Disconnect ethernet, and any USB devices, and power up the player with no disc in and power up the player with no disc in the tray. the tray. 2. When it displays "no disc" wait for approx 2 Press "setup" on remote 4-5 seconds, and press GREEN-2-2 on the Scroll down to "Device setup" 4 Place the bar on "Firmware Upgrade" remote. 3. Press "setup" on remote. 5 Press RED-8-5-2-0 on the remote. 4. Scroll down to "Device setup" In this menu, press 1-1-4 on the remote. 5. Place the bar on "Firmware Upgrade" 7 Exit menu again by pressing setup button, 6. Press RED-8-5-2-0 on the remote. NOT the ok button. 7. Exit menu again by pressing setup button, Now you can downgrade the firmware NOT the ok button. with the use of a usb stick, just follow the 8. Now you can downgrade the firmware usual instructions from Oppo. with the use of a usb stick, just follow the usual instructions from Oppo.